Для регистрации на портале Работа в России (trudvsem.ru) необходимо выбрать переключатель «Работодатель» и нажать кнопку «Войти»

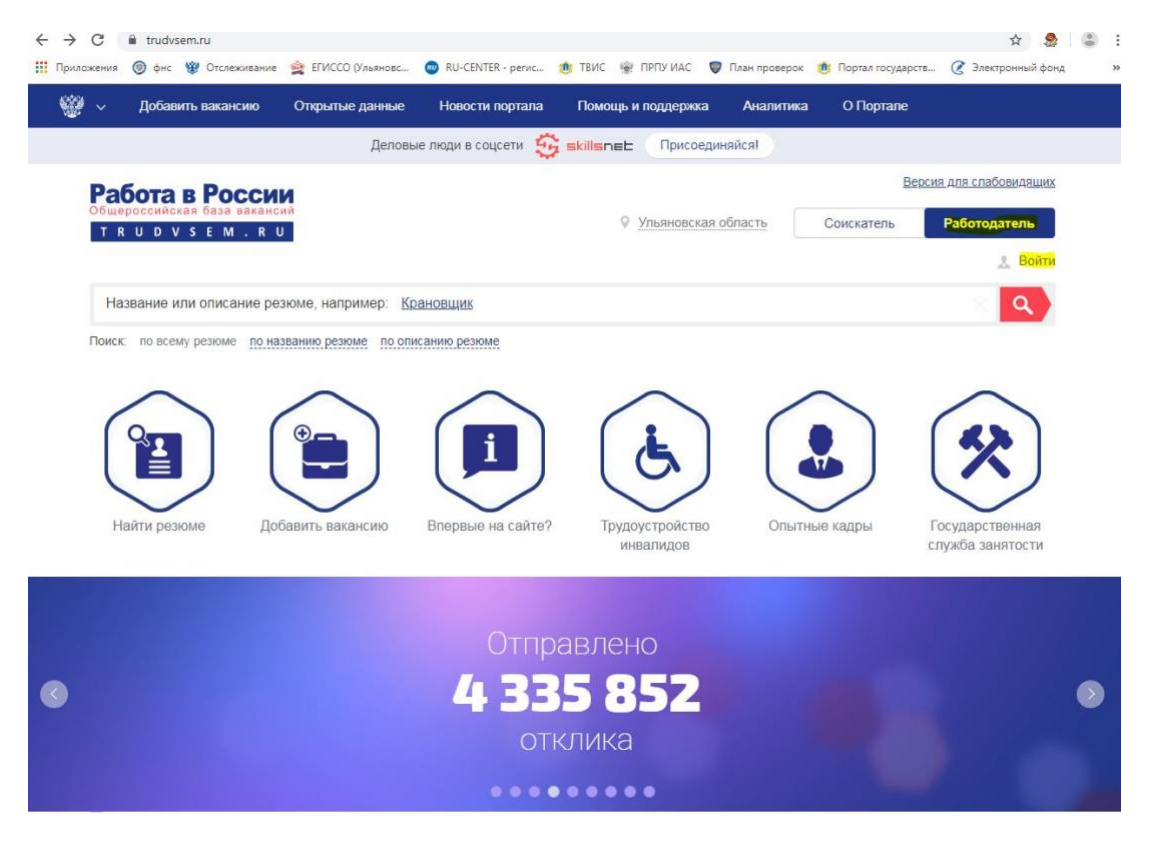

В открывшейся форме нажмите кнопку «Зарегистрироваться»

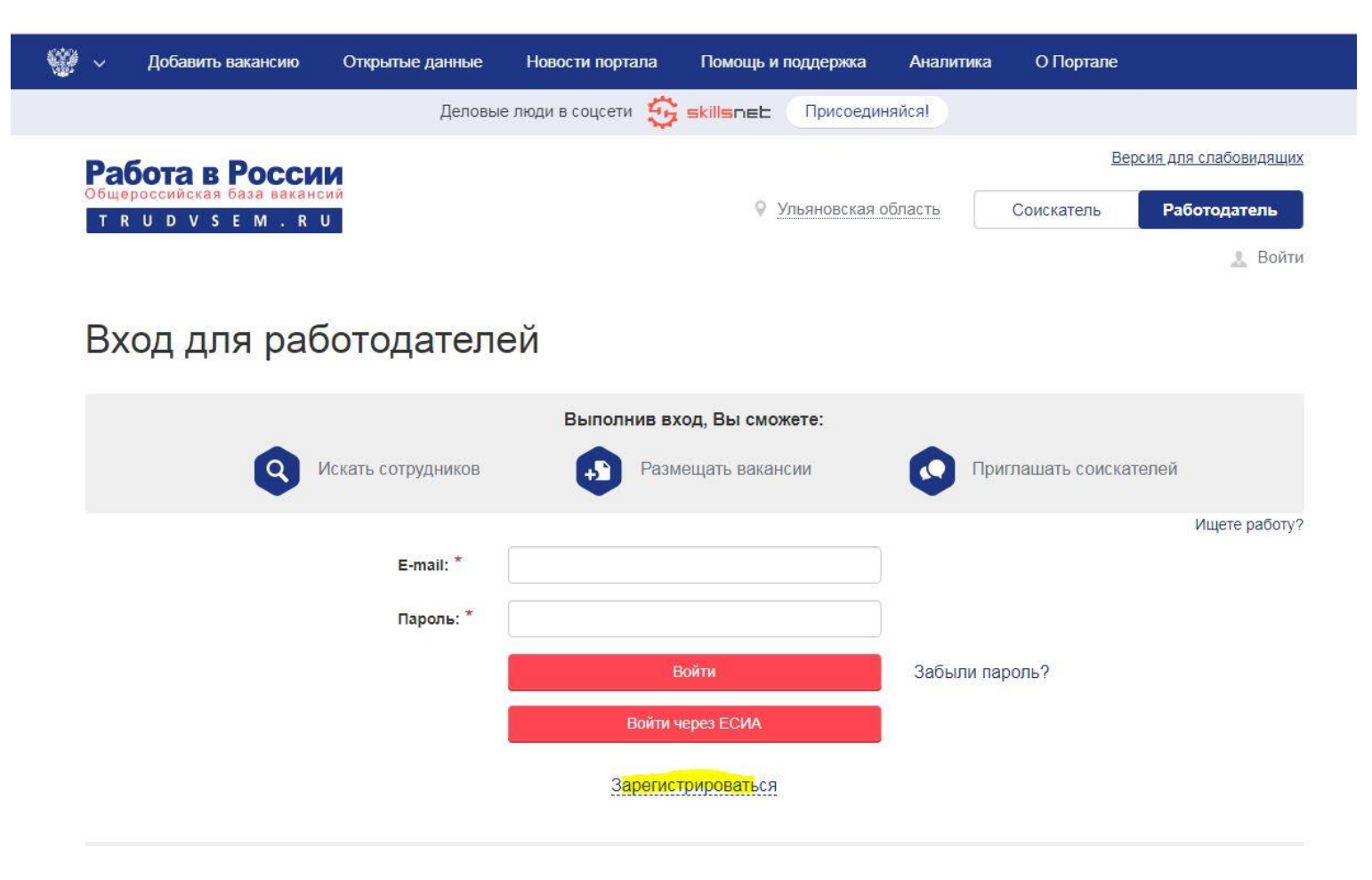

и, заполнив поля формы регистрации, нажать кнопку Зарегистрироваться

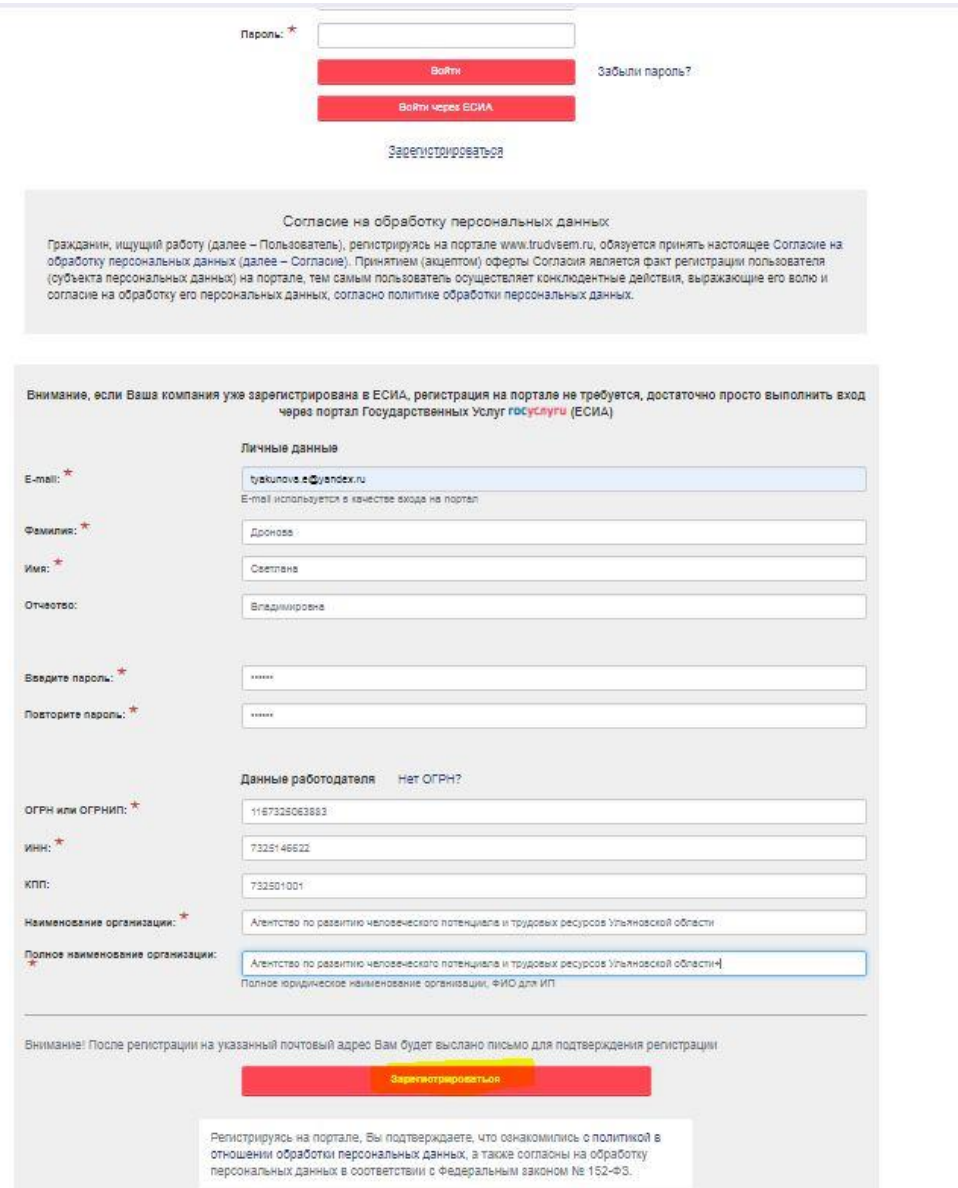

На указанный при регистрации e-mail придет письмо для подтверждения регистрации

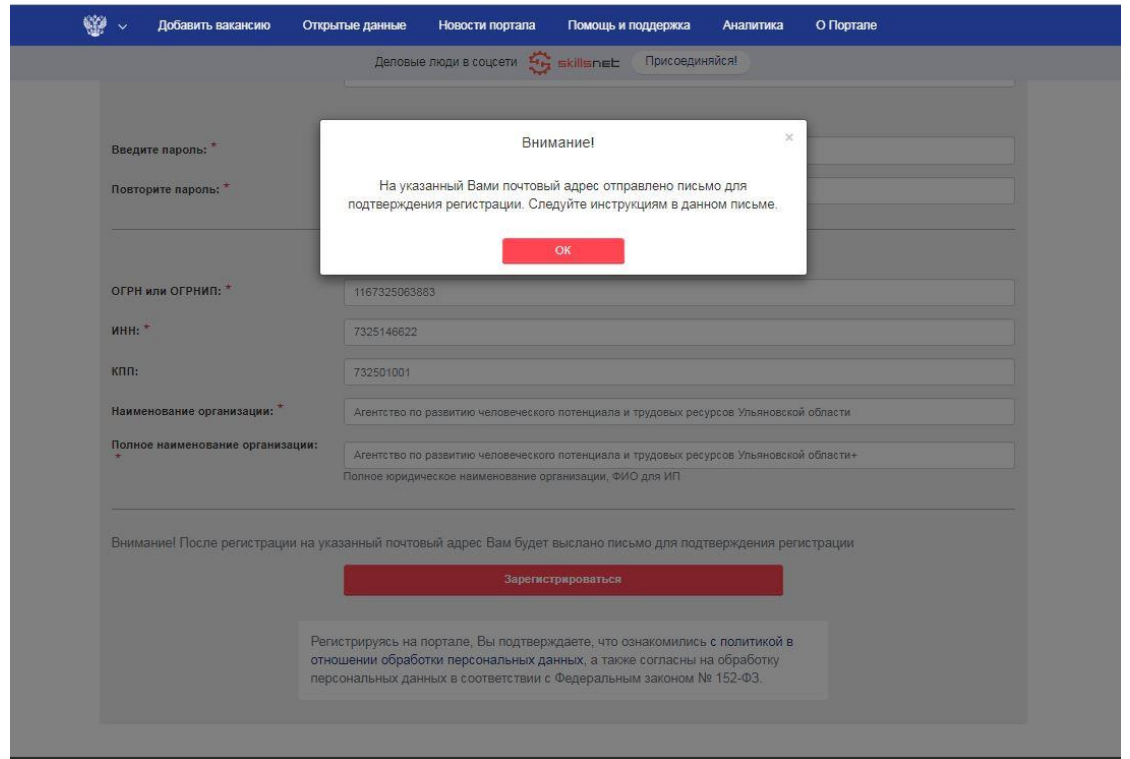

Перейдя по ссылке ввести логин и пароль указанный при регистрации

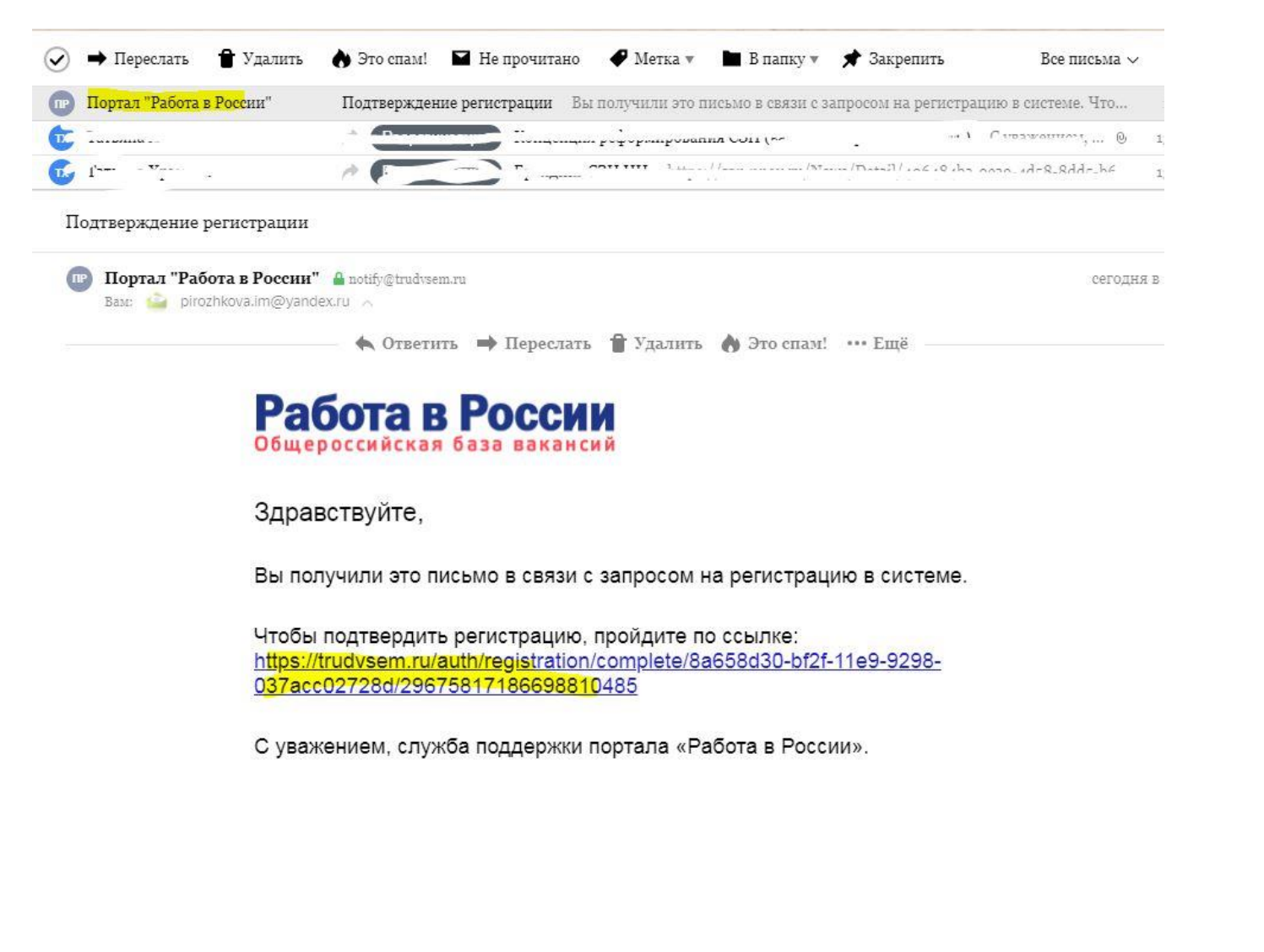

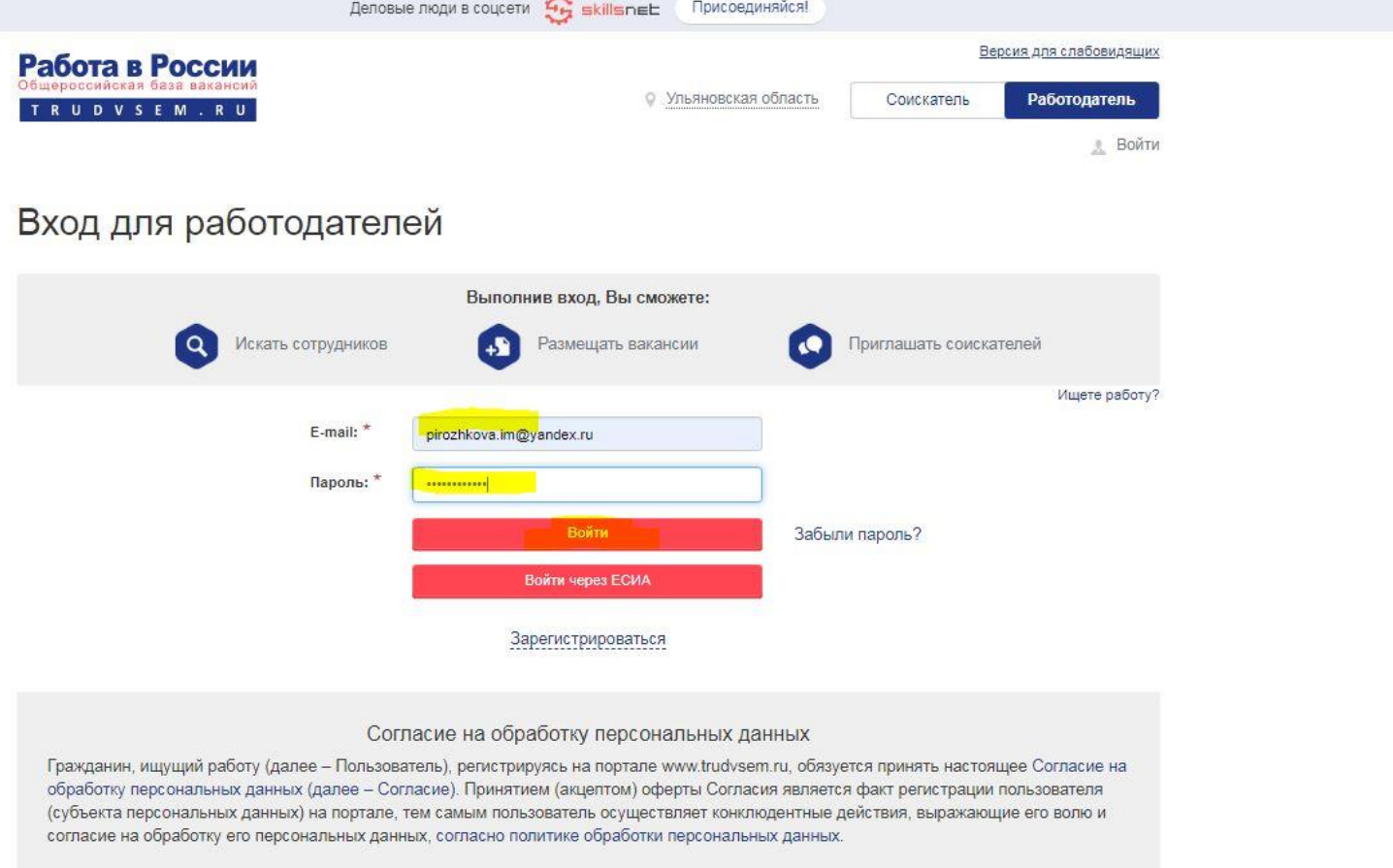

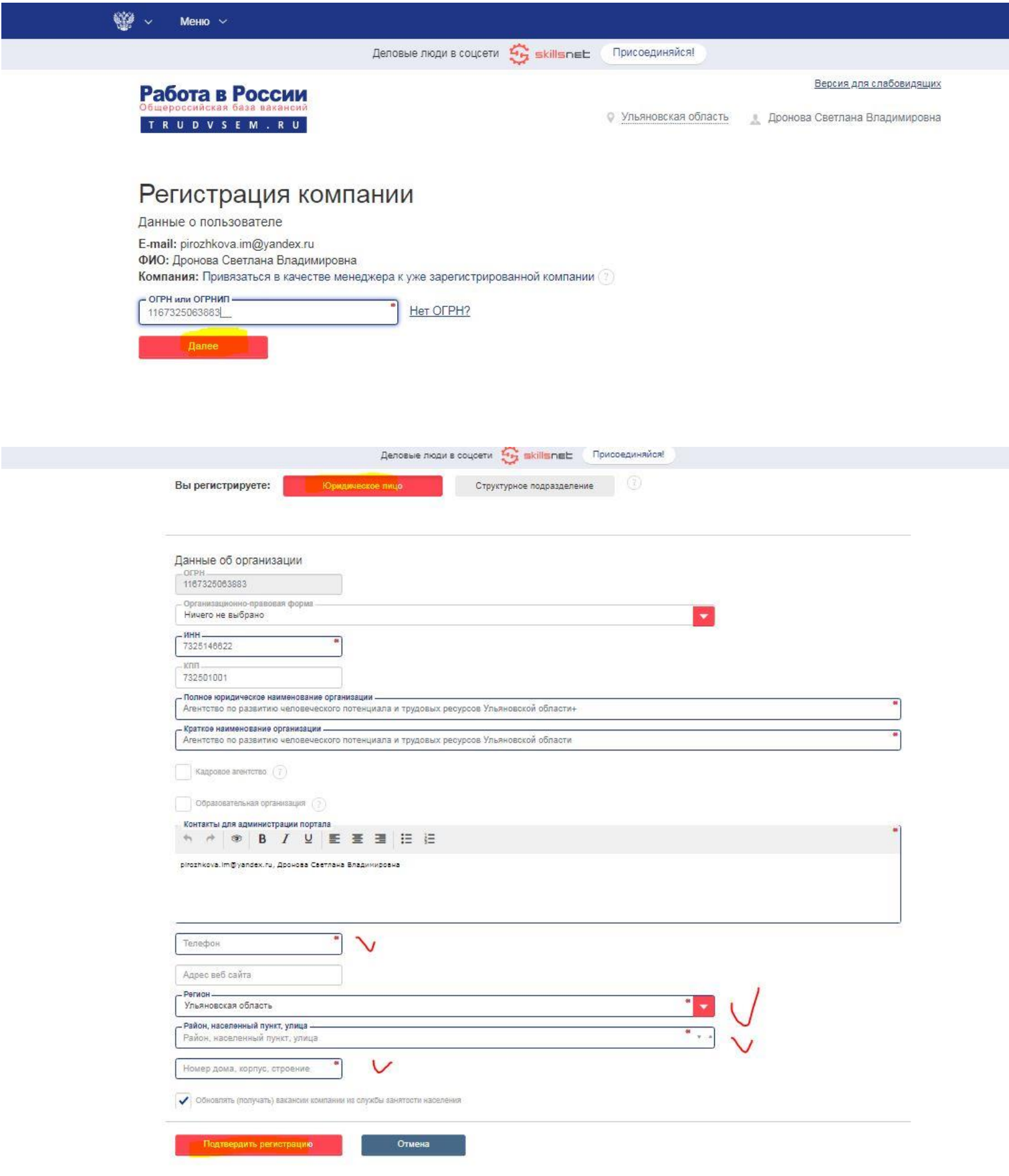

После подтверждения регистрации дождитесь письма по эл. посте о проверке регистрации Администратором портала и начинайте работать

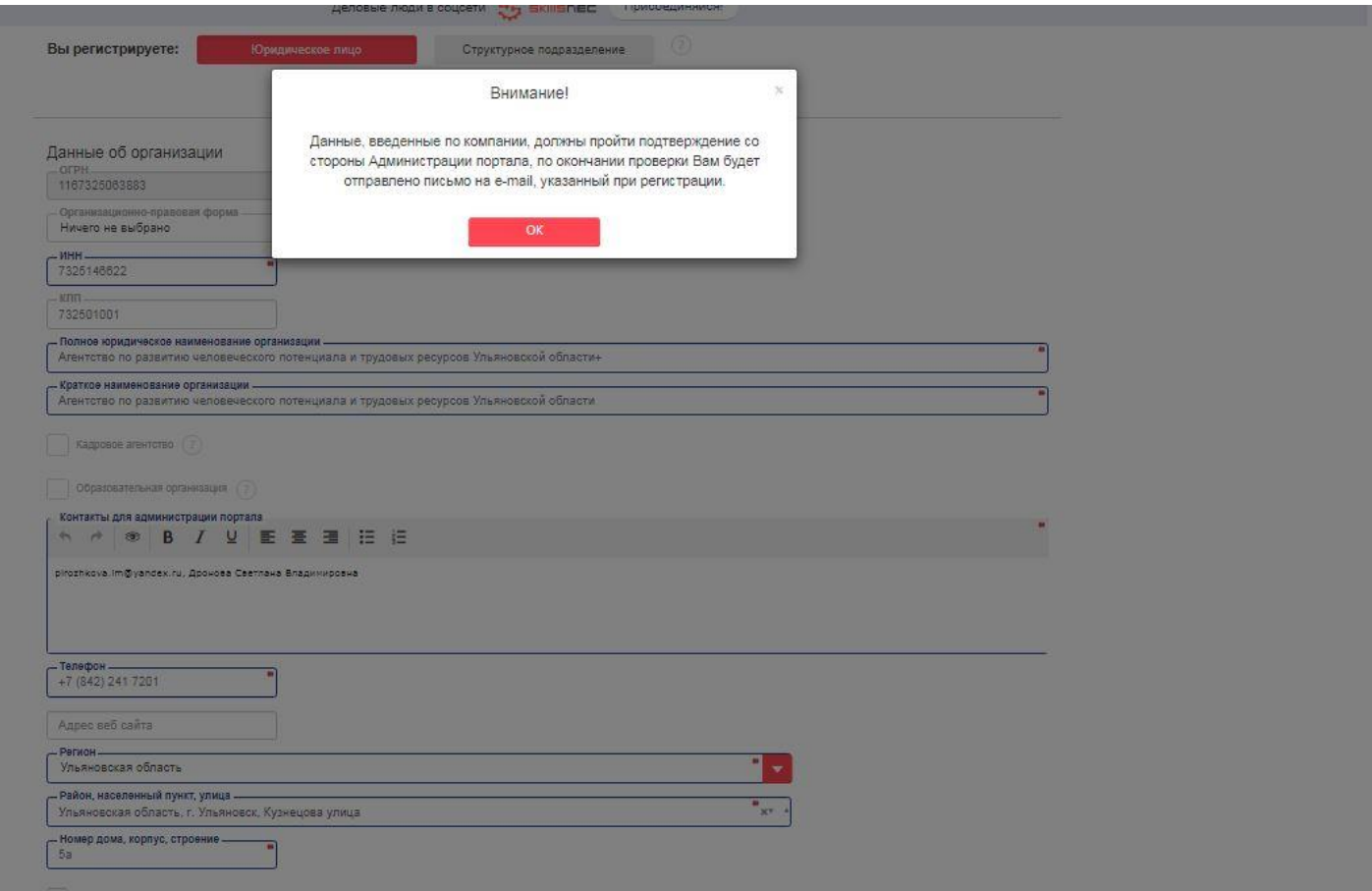